## **Ръководство на потребителя за Dell Vostro 16 5630**

### **I. Подготовка за работа:**

*Важно: Изображенията в това ръководство може да се различават от вашия компютър, спрямо конфигурацията, която сте закупили.* 

1. Свържете захранващия адаптер и натиснете бутона за захранване.

**Бележка**: Компютърът може да влезе в режим на пестене на батерия по време на транспортиране с цел запазване на

заряда на батерията. Уверете се, че захранващият адаптер е свързан към компютъра, когато включвате компютъра за първи път.

2. Завършете конфигурирането на операционната система:

## **За Windows:**

Следвайте инструкциите на екрана, за да завършите инсталацията. Dell ви препоръчва: Да се свържете към мрежа за Windows ъпдейти.

**Забележка**: Ако сте се свързали към защитена мрежа, въведете паролата за дадената безжична мрежа, когато системата ви каже.

- Ако сте свързани към интернет, се впишете или си създайте Microsoft профил. Ако не сте свързани към интернет си създайте офлайн профил.
- На екрана **Support and Protection** въведете данните си за контакт.
- 3. Намерете Dell apps в Windows Start Menu Recommended

**Dell Product Registration**: Регистрирайте вашия компютър при Dell.

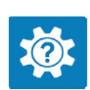

**Dell Help & Support**: Помощ при въпроси и поддръжка на вашия компютър.

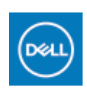

### **My Dell**

Централизирано място за основни Dell приложения, помощни статии и друга важна информация относно вашия компютър. Също така приложението ви уведомява за гаранционния статус, препоръчаните аксесоари и софтуерни ъпдейти (ако има налични такива).

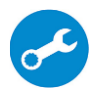

**SupportAssist**: SupportAssist е интелигентна технология, която поддържа компютъра ви в най-добрата му работна форма, като оптимизира настройките му, открива проблеми, премахва вируси и ви уведомява, когато трябва да направите системни актуализации. Тя проверява състоянието на хардуера и софтуера на вашия компютър. SupportAssist е предварително инсталиран на повечето Dell устройства, които работят с операционната система Windows. За повече информация вижте [www.dell.com/serviceabilitytools.](http://www.dell.com/serviceabilitytools) 

**Бележка:** Може да подновите или да ъпгрейднете гаранцията си като натиснете датата на изтичане на гаранцията в Support Assist.

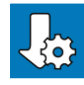

**Dell Update**: Ъпдейт на драйвери и критични корекции. За повече информация вижте [www.dell.com/s](http://www.dell.com/serviceabilitytools)upport .

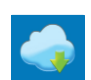

**Dell Digital Delivery**: Сваляне на софтуерни приложения, които са закупени, но не са инсталирани на компютъра. За повече информация вижте [www.dell.com/](http://www.dell.com/serviceabilitytools) support .

### **II. Хардуерни компоненти:**

### **Изглед отдясно:**

**1. Слот за SD-карти:**

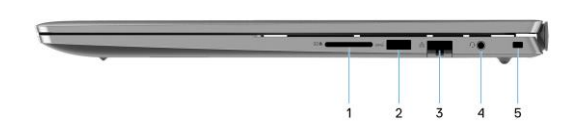

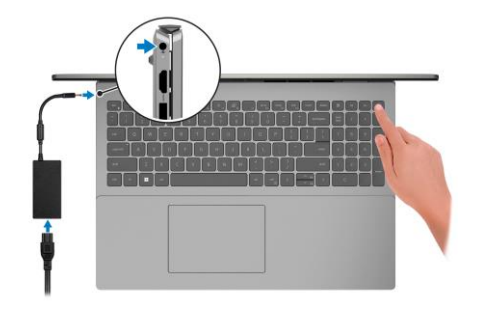

Записва върху и разчита от SD карти. Компютърът поддържа следните видове карти:

- Secure Digital (SD)
- Secure Digital High Capacity (SDHC)
- Secure Digital Extended Capacity (SDXC)

## **2. USB 3.2 Gen 1 порт:**

За свързване на външни устройства за съхранение на данни или принтери. Осигурява скорост на пренос на данни до 5 Gbps.

## **3. Мрежов порт:**

Свържете Ethernet (RJ45) кабел от рутер или широколентов модем за мрежов или Интернет достъп със скорост на трансфер от 10/100/1000 Mbps.

## **4. Универсален жак за слушалки:**

За свързване на слушалки или комбинирани слушалки с микрофон.

**5. Слот за кабел против кражба (форма тип "wedge"):**

За свързване на защитен кабел, за да предотвратите неоторизирано преместване на вашия компютър.

## **Изглед отляво:**

**1. Порт за захранване:** За свързване на захранващия адаптер на

компютъра и за зареждане на батерията.

**2. LED индикатор за статус на захранване и батерия:**

Показва статуса на захранването и заряда на батерията.

Свети в бяло – Захранващият адаптер е свързан и батерията се зарежда.

Свети в кехлибарен цвят – Зарядът на батерията е нисък или критично нисък.

Не свети – Батерията е напълно заредена.

*Бележка: При определени компютърни модели, този светлинен индикатор може да се използва и за диагностика. За повече информация, моля вижте частта Troubleshooting в Service Manual на вашия компютър.*

## **3. HDMI 1.4 порт:**

За свързване на телевизор, външен дисплей или друго устройство с HDMI. Осигурява ви изходно видео и аудио.

## **4. USB 3.2 Gen 1:**

За свързване на външни устройства за съхранение и принтери. Осигурява скорост на трансфер на данни до 5 Gbps.

## **5. Thunderbolt 4 порт s Power Delivery и DisplayPort:**

Поддържа DisplayPort 1.4 и Thunderbolt 4 и ви позволява да се свържете към външен дисплей чрез дисплей адаптер.

Осигурява скорост на пренос на данни до 40 Gbps за Thunderbolt 4.

*Бележка: Може да свържете Dell докинг станция към Thunderbolt 4 портовете. За повече информация вижт[е тази](https://www.dell.com/support/kbdoc/en-us/000124295/guide-to-dell-docking-stations) информационна статия на [www.dell.com/support.](http://www.dell.com/support)* 

*Бележка: За да свържете стандартно DisplayPort устройство ви трябва USB Type-C към DisplayPort адаптер, който се продава отделно.*

*Бележка: Thunderbolt 4.0 поддържа два 4К дисплеи или един 8К дисплей.*

## **Изглед отгоре:**

## 1. Бутон за захранване с опция "пръстов отпечатък":

- Натиснете, за да включите компютъра, ако е изключен или в спящ режим или хибернация.
- Натиснете, за да поставите компютъра в спящ режим, ако е включен.
- Натиснете и задръжте за 10 секунди, за да изключите силово компютъра, когато нормалното му изключване е невъзможно.
- Ако бутонът за включване има пръстов отпечатък, поставете пръста си върху бутона, за да се логнете.

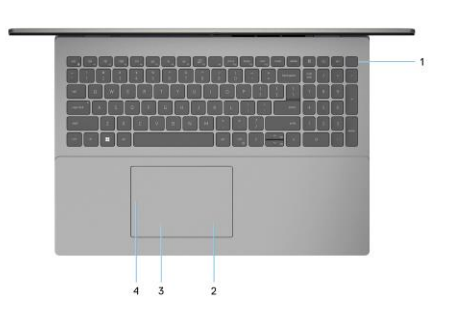

## *Бележка:*

*Маркираната област показва действителната активна зона на четеца на пръстови отпечатъци, но изображението вдясно е само с илюстративна цел. Бележка: Индикаторът за състояние на захранването на бутона за захранване е наличен само на компютри без четец на пръстови отпечатъци.*

*При компютрите, които се доставят с четец на пръстови отпечатъци, който е интегриран в бутона за захранване, няма индикатор за състоянието на захранването.*

*Бележка: За да нулирате батерията, натиснете и задръжте бутона за захранване за 25 секунди.*

## **2. Зона на десен клик върху тъчпада:**

Натиснете за десен клик.

**Бележка**: Тази зона е активна още при първото докосване на тъчпада.

## **3. Зона на ляв клик върху тъчпада:**

Натиснете за ляв клик.

**Бележка**: Тази зона е активна още при първото докосване на тъчпада.

### **4. Прецизен тъчпад:**

Движете пръст по тъчпада, за да движите курсора на екрана. Докоснете за ляв клик, докоснете два пъти за десен клик.

### **Изглед отпред:**

## **1. Ляв микрофон:**

Осигурява дигитален звук за аудио запис и гласови съобщения.

## **2. Капаче на камера:**

Плъзнете капачето на камерата, за да покриете обектива на камерата, за да предпазите личното си пространство, когато не използвате камерата.

### **3. Камера:**

Чрез нея може да снимате видеа, да правите снимки и да провеждате видео чатове.

# **4. Светлинен индикатор за състоянието на камерата:**

Свети, когато камерата работи.

## **5. Десен микрофон:**

Осигурява дигитален звук за аудио запис и гласови съобщения.

### **6. LCD панел:**

Предоставя визуална информация на потребителя.

### **Изглед отдолу:**

## **1. Високоговорители:**

Осигуряват ви изходно аудио.

**2. Етикет със сервизна информация и регулаторни етикети:**

Сервизният етикет е уникален буквено-цифров идентификатор за идентификация на хардуерните компоненти и гаранцията от техници. Регулаторният етикет съдържа регулаторна информация за вашия компютър.

### **III. Използване на клавиши и клавишни комбинации:**

**Забележка:** Когато използвате комбинация от клавиши, натиснете и задръжте първия клавиш, след което натиснете втория клавиш.

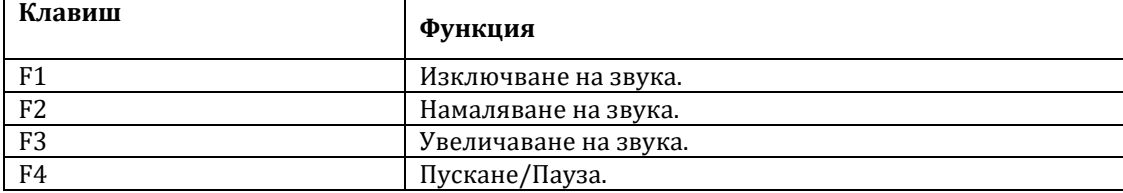

3

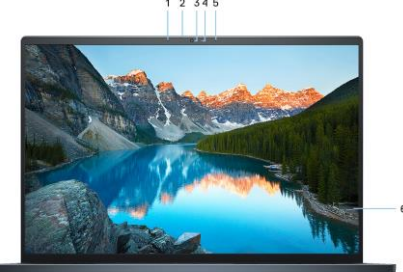

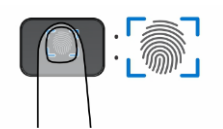

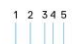

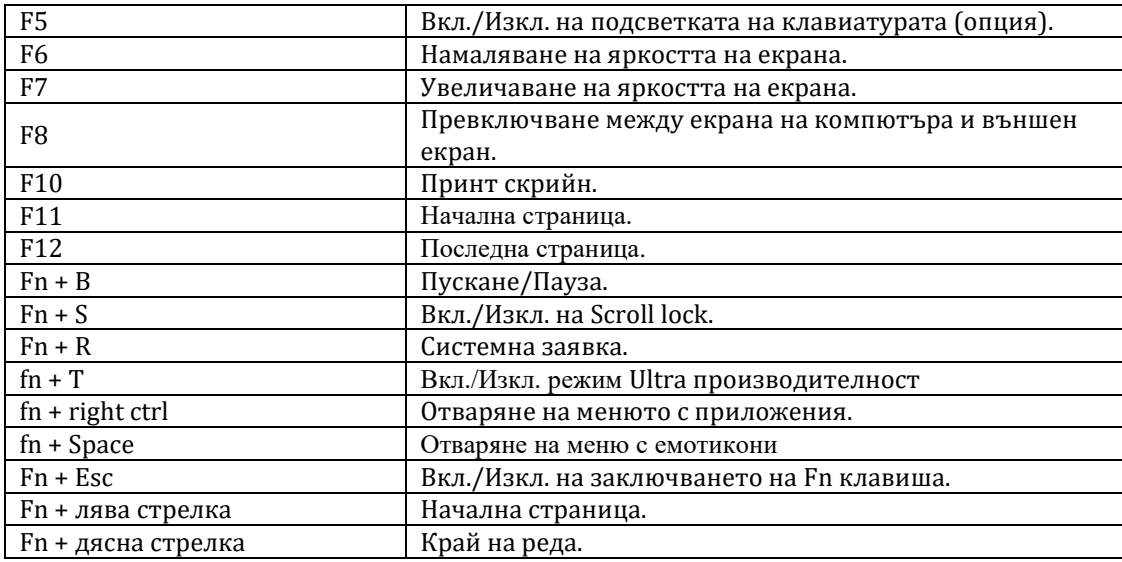

### **IV. Регулаторна политика за съответствие:**

Dell Inc. (Dell) се ангажира да спазва законите и наредбите във всяка страна, в която доставя своите продукти. Продуктите на Dell са проектирани и тествани, за да отговарят на съответните световни стандарти за безопасност на продуктите, електромагнитна съвместимост, ергономичност и други задължителни нормативни изисквания, когато се използват по предназначение.

Инструкции за безопасна работа с продукта, както и подробна регулаторна информация за продукта и съответствието му с европейски директиви и стандарти, може да бъде намерена на български език на следния линк:

### <https://www.dell.com/learn/us/en/uscorp1/regulatory-compliance>

### **Не изхвърляйте този продукт с битови отпадъци.**

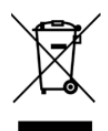

Изхвърляйте устройството в съответствие с WEEE директивата на ЕС (Отпадъчно електрическо и електронно оборудване). Опаковката изхвърлете по начин, опазващ околната среда.

Този символ на зачеркната кофа за отпадъци на колелца означава, че продуктът (електрическо и електронно оборудване) не трябва да се поставя при битови отпадъци. Проверете местните наредби за изхвърлянето на електронни продукти.

Допълнителна информация за продукта и декларация за съответствие може да бъде намерена на[:](https://polycomp.bg/poly/product-details/0006303973784?a=%D0%9B%D0%B0%D0%BF%D1%82%D0%BE%D0%BF%20N5305PVNB3520EMEA01_UBU.html) [www.polycomp.bg.](https://polycomp.bg/poly/product-details/0006303973784?a=%D0%9B%D0%B0%D0%BF%D1%82%D0%BE%D0%BF%20N5305PVNB3520EMEA01_UBU.html)